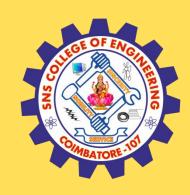

#### SNS COLLEGE OF ENGINEERING

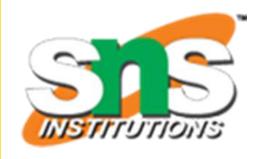

Kurumbapalayam (Po), Coimbatore – 641 107

#### **An Autonomous Institution**

Accredited by NAAC – UGC with 'A' Grade Approved by AICTE, New Delhi & Affiliated to Anna University, Chennai

#### DEPARTMENT OF COMPUTER SCIENCE AND TECHNOLOGY

COURSE NAME :19CS407 DATA ANALYTICS WITH R
II YEAR /IV SEMESTER

Unit 5- DATA VISUALIZATION USING R

Topic: Using CSV files

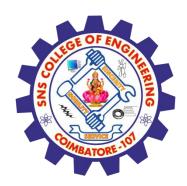

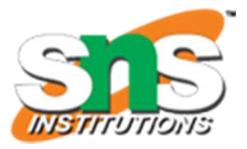

#### Import data from txt | csv files into R

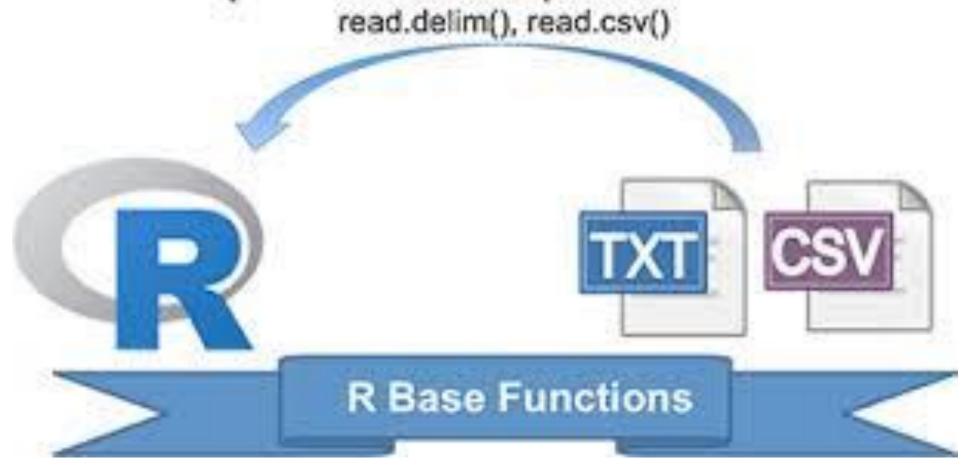

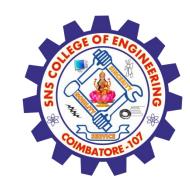

## Using CSV files

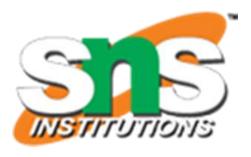

- ✓ In R, we can read data from files stored outside the R environment. We can also write data into files which will be stored and accessed by the operating system. R can read and write into various file formats like csv, excel, xml etc.
- ✓ In this chapter we will learn to read data from a csv file and then write data into a csv file. The file should be present in current working directory so that R can read it. Of course we can also set our own directory and read files from there.

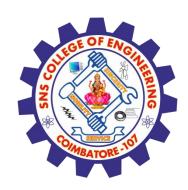

# Getting and Setting the Working Directory

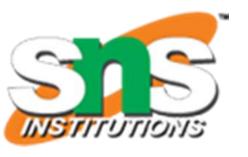

> You can check which directory the R workspace is pointing to using the getwd() function. You can also set a new working directory using setwd()function.

```
# Get and print current working directory.
print(getwd())
# Set current working directory.
setwd("/web/com")
# Get and print current working directory.
print(getwd())
```

#### **OUTPUT:**

```
[1] "/web/com/1441086124_2016"
[1] "/web/com"
```

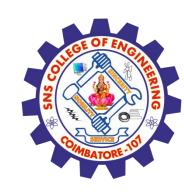

## Input as CSV File

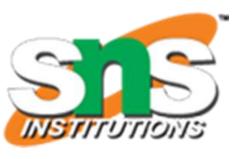

The csv file is a text file in which the values in the columns are separated by a comma. Let's consider the following data present in the file named input.csv.

You can create this file using windows notepad by copying and pasting this data. Save the file as input.csv using the save As All files(\*.\*) option in notepad.

id,name,salary,start\_date,dept

1,Rick,623.3,2012-01-01,IT

2,Dan,515.2,2013-09-23,Operations

3,Michelle,611,2014-11-15,IT

4,Ryan,729,2014-05-11,HR

*5,Gary,843.25,2015-03-27,Finance* 

6,Nina,578,2013-05-21,IT

7,Simon,632.8,2013-07-30,Operations

8, Guru, 722.5, 2014-06-17, Finance

## Reading a CSV File

Following is a simple example of read.csv() function to read a CSV file available in your current working directory –

```
data <- read.csv("input.csv")
print(data)</pre>
```

When we execute the above code, it produces the following result –

```
id, name, salary, start_date, dept

1   1   Rick 623.30   2012-01-01   IT

2   2   Dan   515.20   2013-09-23   Operations

3   3   Michelle 611.00   2014-11-15   IT

4   4   Ryan   729.00   2014-05-11   HR

5   NA   Gary   843.25   2015-03-27   Finance

6   6   Nina   578.00   2013-05-21   IT

7   7   Simon   632.80   2013-07-30   Operations

8   8   Guru   722.50   2014-06-17
```

# Analyzing the CSV File

By default the read.csv() function gives the output as a data frame. This can be easily checked as follows. Also we can check the number of columns and rows.

```
data <- read.csv("input.csv")
print(is.data.frame(data))
print(ncol(data))
print(nrow(data))</pre>
```

#### OUTPUT:

[1] TRUE

[1] 5

[1] 8

Once we read data in a data frame, we can apply all the functions applicable to data frames as explained in subsequent section.

#### Get the maximum salary

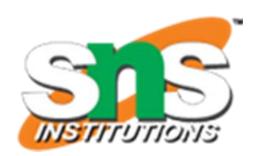

# Create a data frame.

```
data <- read.csv("input.csv")
# Get the max salary from data frame.
sal <- max(data$salary)
print(sal)
OUTPUT
[1] 843.25</pre>
```

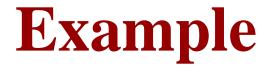

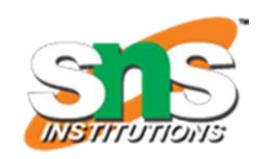

R program reading a text file

# Read a text file using read.delim2

myData = read.delim2("geeksforgeeks.txt", header = FALSE)

print(myData)

Output:

1 A computer science portal for geeks.

# Get the details of the person with max salary

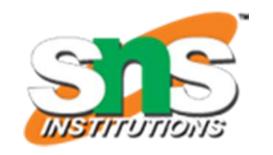

We can fetch rows meeting specific filter criteria similar to a SQL where clause.

```
# Create a data frame.
data <- read.csv("input.csv")</pre>
# Get the max salary from data frame.
sal <- max(data$salary)</pre>
# Get the person detail having max salary.
retval <- subset(data, salary == max(salary))</pre>
print(retval)
OUTPUT:
      name salary start_date dept
    NA Gary 843.25 2015-03-27 Finance
```

# Get all the people working in IT department

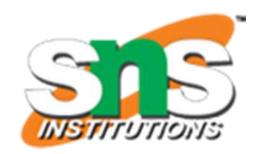

# Create a data frame.

```
data <- read.csv("input.csv")
retval <- subset( data, dept == "IT")
print(retval)
OUTPUT</pre>
```

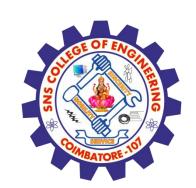

# Get the persons in IT department whose salary is greater than 600

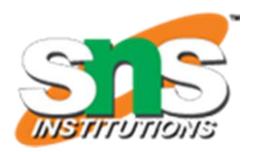

```
# Create a data frame.
data <- read.csv("input.csv")
info <- subset(data, salary > 600 & dept == "IT")
print(info)
OUTPUT
```

```
id name salary start_date dept
```

1 1 Rick 623.3 2012-01-01 IT

3 Michelle 611.0 2014-11-15 IT

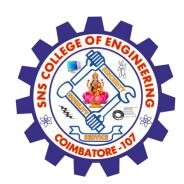

# Get the people who joined on or after 2014

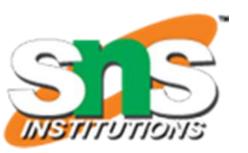

```
# Create a data frame.
data <- read.csv("input.csv")
retval <- subset(data, as.Date(start_date) > as.Date("2014-01-01"))
print(retval)
OUTPUT:
```

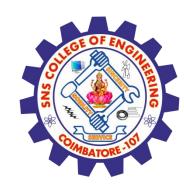

# Create a data frame.

# Writing into a CSV File

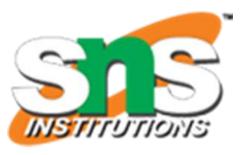

R can create csv file form existing data frame. The write.csv() function is used to create the csv file. This file gets created in the working directory.

```
data <- read.csv("input.csv")</pre>
retval <- subset(data, as.Date(start_date) > as.Date("2014-01-01"))
# Write filtered data into a new file.
write.csv(retval,"output.csv")
newdata <- read.csv("output.csv")</pre>
print(newdata)
OUTPUT
                salary start_date dept
    id name
     3 Michelle 611.00 2014-11-15 IT
     4 Ryan 729.00 2014-05-11
     NA Gary 843.25 2015-03-27
                                     Finance
        Guru 722.50 2014-06-17 Finance
```

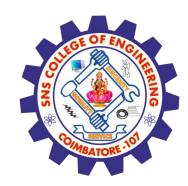

# Writing into a CSV File

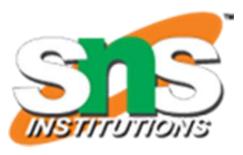

Here the column X comes from the data set newper. This can be dropped using additional parameters while writing the file.

```
# Create a data frame.
data <- read.csv("input.csv")</pre>
retval <- subset(data, as.Date(start_date) > as.Date("2014-01-01"))
# Write filtered data into a new file.
write.csv(retval,"output.csv", row.names = FALSE)
newdata <- read.csv("output.csv")</pre>
print(newdata)
OUTPUT
              salary start_date dept
      name
       Michelle 611.00 2014-11-15
              729.00 2014-05-11
       Ryan
               843.25 2015-03-27
                                    Finance
   NA Gary
```

722.50 2014-06-17 Finance

Guru

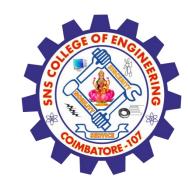

#### **Assessment 1**

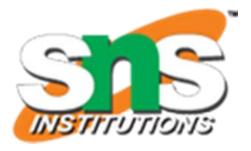

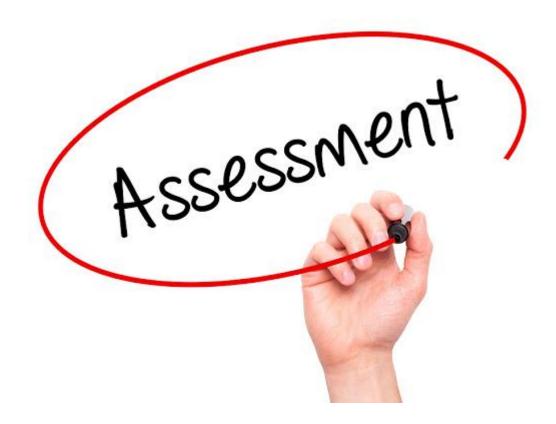

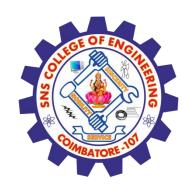

#### References

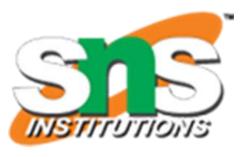

- 1. João Moreira, Andre Carvalho, Tomás Horvath "A General Introduction to Data Analytics" Wiley -2018
- 2.https://www.tutorialspoint.com/r/r csv files.htm

#### Thank You